**Подача электронных документов на государственную регистрацию юридических лиц и индивидуальных предпринимателей** Электронный сервис ФНС России

## **Не требуется нотариальное заверение подписи Сервиса\*: заявителя Преимущества**

**Сайт ФНС Документы на регистрацию направляются в электронном виде без личного посещения регистрирующего органа**

**www.nalog.ru России**

**\* требуется наличие электронной цифровой подписи**

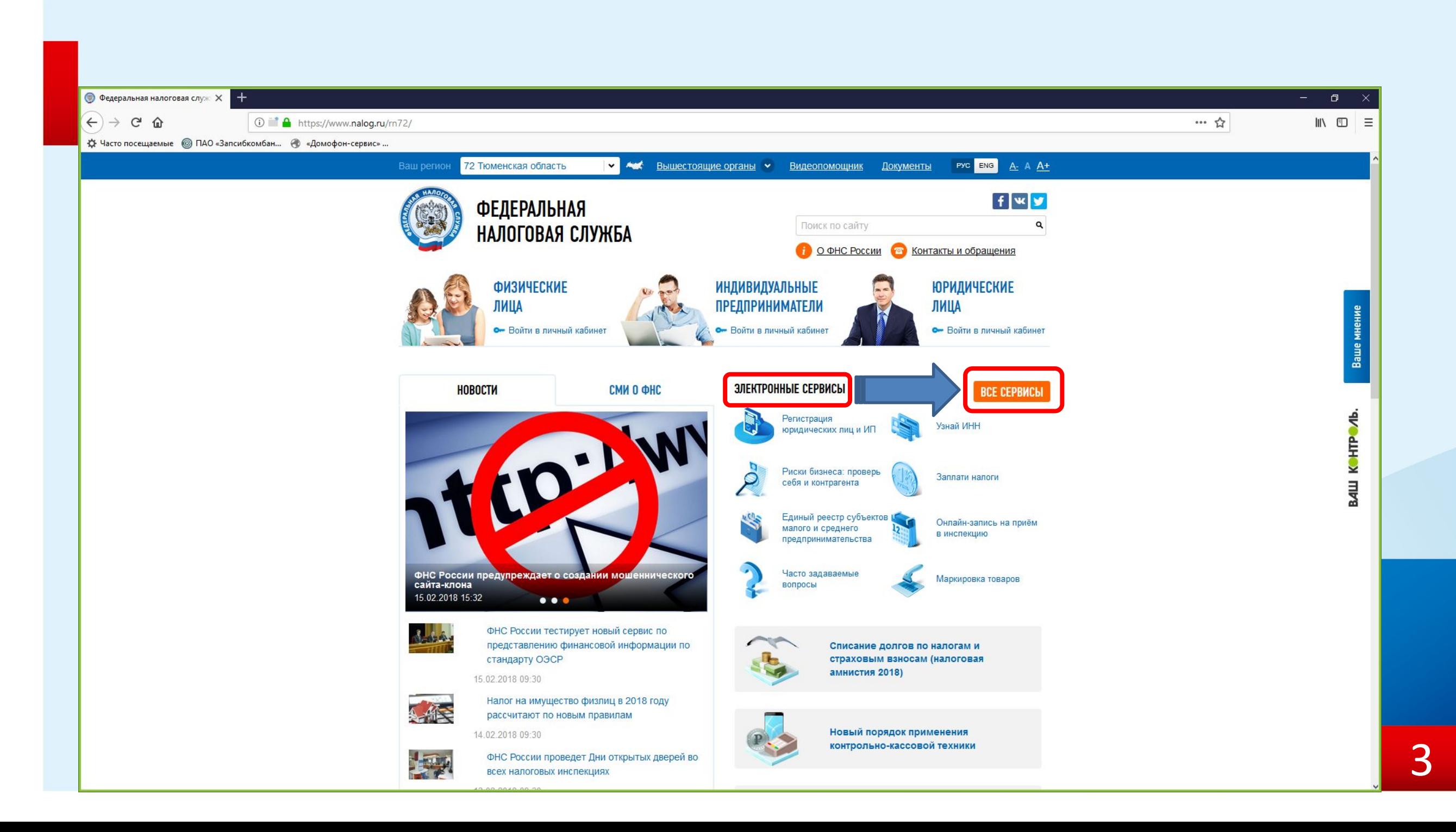

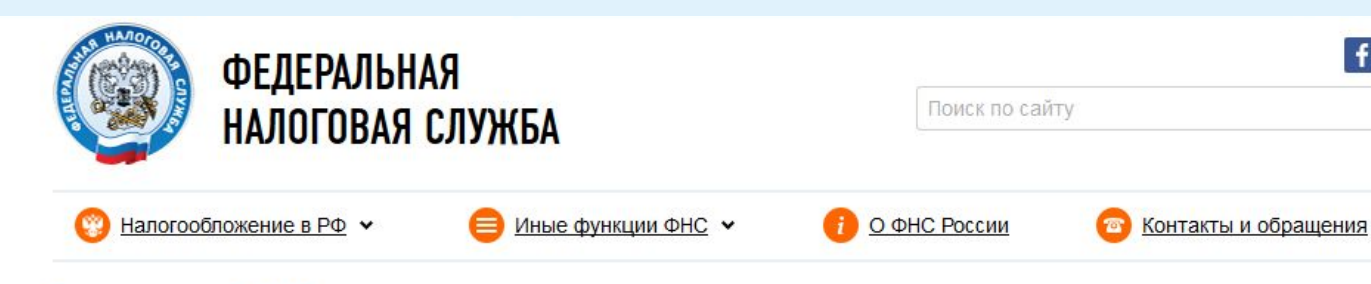

#### Главная страница / О ФНС России

визита.

Распечатать **по** 

 $f$  wy

 $\alpha$ 

ФЛ

ФЛ

### Электронные сервисы

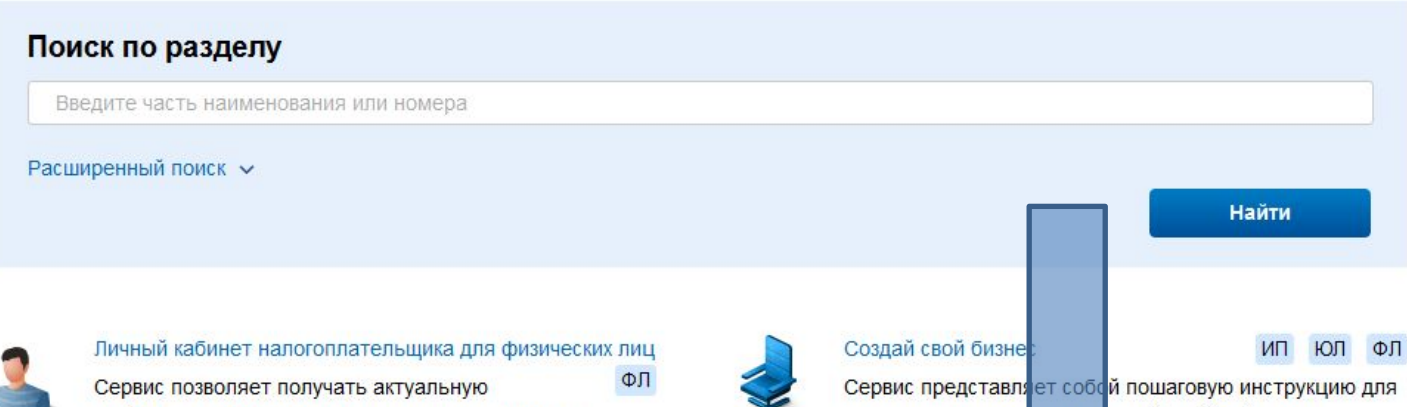

начинающих предпринимателей: выбор формы регистрации и режима налогообложения, осуществление государственной регистрации, правила применения контррльно-к вссовой техники, информация о процедуре проведения налоговых проверок.

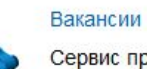

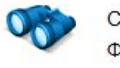

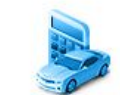

Сервис предназна ен для информирования о вакансиях ФНС России и территориа вных налоговых органов.

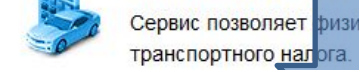

Калькулятор транспортного налога ФЛ Сервис позволяет ризическим лицам рассчитать сумму

### ИП ЮЛ

Сервис позволяет проявить должную осмотрительность при выборе контрагента (поставшика полрядника)

информацию о задолженности по налогам перед бюджетом, о суммах начисленных и уплаченных

налоговых платежей, об объектах собственности, контролировать состояние расчетов с бюджетом,

получать и распечатывать налоговые уведомления и

квитанции на уплату налогов, осуществлять оплату,

заполнять налоговую декларацию 3-НДФЛ в режиме онлайн, направлять декларацию 3-НДФЛ в налоговый

отслеживать статус камеральной проверки декларации 3-НДФЛ, обращаться в налоговые органы без личного

орган, подписанную ЭП налогоплательщика,

Риски бизнеса: проверь себя и контрагента

Подача заявления ского лица о постановке на

#### Личный кабинет налогоплательщика индивидуального предпринимателя ИП

Сервис позволяет индивидуальному предпринимателю в режиме онлайн контролировать состояние расчетов с бюджетом, взаимодействовать с налоговыми органами в электронном виде, а также подбирать оптимальную систему налогообложения.

#### Личный кабинет налогоплательщика юридического лица ЮЛ

Сервис позволяет получать актуальную информацию о задолженности по налогам перед бюджетом, о суммах начисленных и уплаченных налоговых платежей, о наличии переплат, невыясненных платежей; контролировать состояние расчетов с бюджетом; составлять и направлять в налоговые органы заявления на уточнение платежа, заявления о зачете/возврате переплаты; получать справки о состоянии расчетов с бюджетом, об исполнении обязанности по уплате налогов и других обязательных платежей, акты сверки.

#### Государственная регистрация юридических лиц и индивидуальных предпринимателей ИП ЮЛ ФЛ

Сервис предоставляет возможность подготовить и направить в регистрирующий орган комплект необходимых документов для государственной регистрации юридических лиц и индивидуальных предпринимателей.

#### НДС-офис интернет-компании

ЮЛ

Сервис позволяет осуществить подачу заявления о постановке на учет иностранной организации, осуществляющей деятельность в сфере электронных услуг (ст. 174.2 НК РФ) и в последующем осуществлять вход в личный кабинет такой иностранной организации. С помощью сервиса можно пройти онлайн тест и проверить, нужно ли иностранной компании, оказывающей услуги в электронной форме российским физическим лицам становиться на учет в налоговых органах. Также на странице сервиса можно задать вопрос по интересующей теме.

#### 72 Тюменская область

**Чек ККТ** 

 $\bullet$ 

ИП ЮЛ ФЛ

Налоговая служба принимает кассовые чеки от населения для проведения контрольных мероприятий

#### 72 Тюменская область

Видеоканал УФНС России по Тюменской области ФП ИП ЮЛ Официальная видеостраница УФНС России по Тюменской области (ролики, информационные сюжеты, видеоурок)

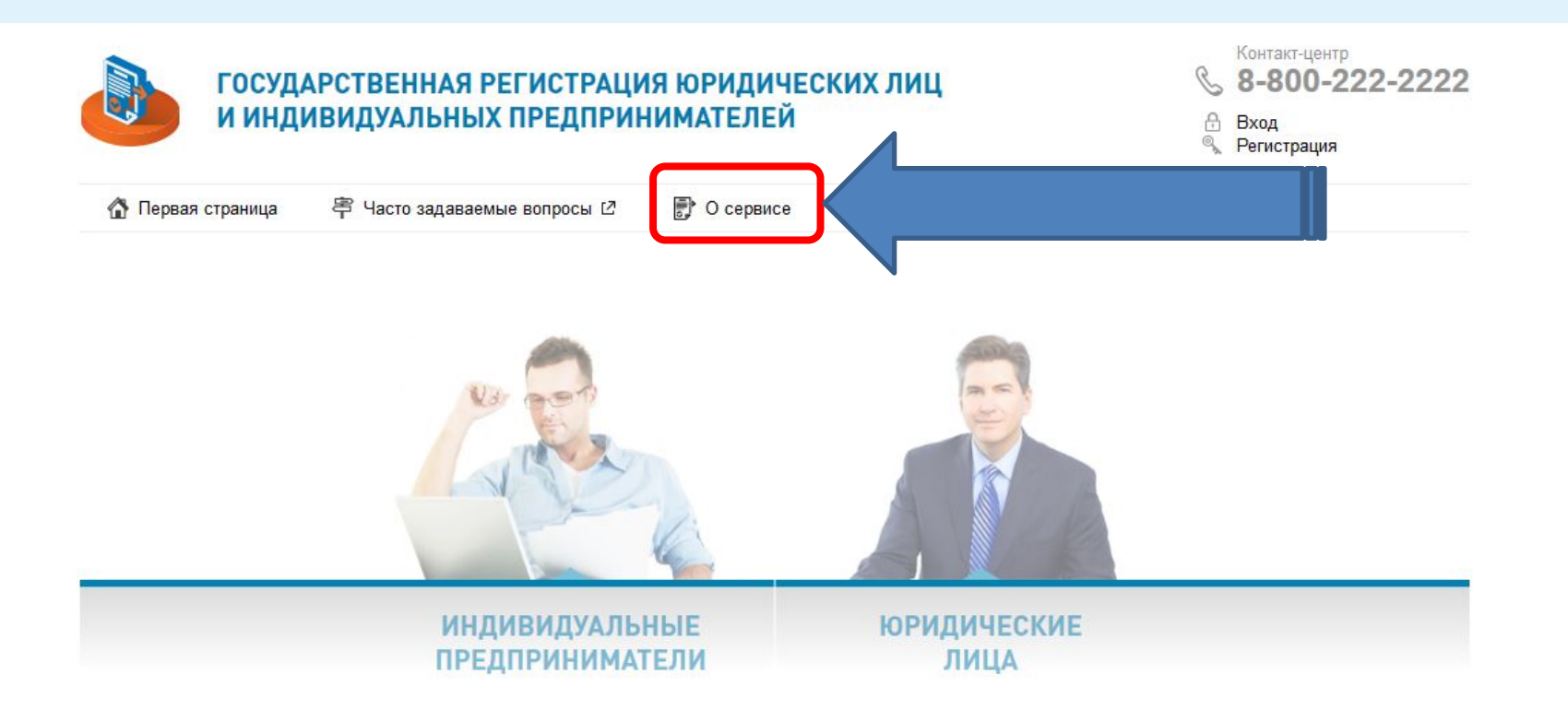

 $\textcircled{\scriptsize{2}}$ 

© 2005-2018<br>ФНС России

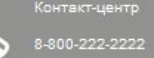

۵

По данному телефону можно получить<br>информацию справочного характера о<br>приеме физических и юридических лиц, о<br>порядке рассмотрения обращений, а порядке рассмотрения ооращении, а<br>также о работе интерактивных сервисов

is a

 $\overline{\phantom{a}}$ ждать новое обращение или<br>юсмотреть статус направле:<br>Бращения в службу техническ

6

#### О сервисе

#### Создание ООО с единственным участником физическим лицом и типовой формой устава

Сервис позволяет подготовить полный комплект необходимых документов для создания ООО с единственным участником и типовой формой устава.

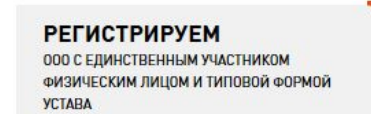

Просто укажите нужные данные.

Сервис сам сформирует все необходимые для государственной регистрации документы (решение, устав, заявление, платежка), которые возможно будет, подписав электронной подписью, направить в электронном виде в регистрирующий орган или при отсутствии электронной подписи представить иным удобным Вам способом.

Результат государственной регистрации Вы получите в электронном виде на адрес электронной почты, а при желании указанные документы можно будет получить на бумаге.

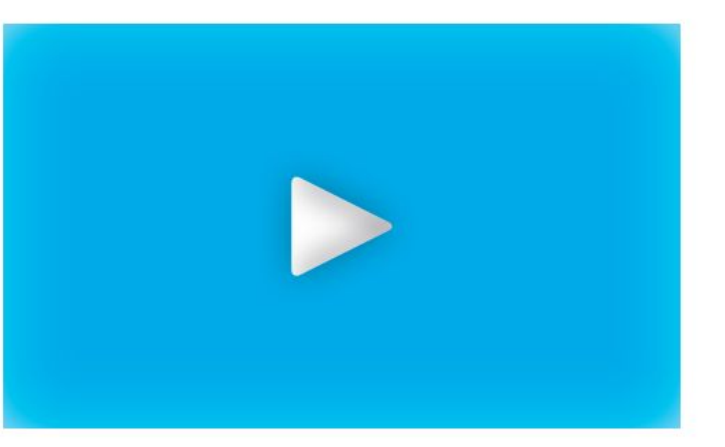

**CEPBMC** 

#### Подача заявки на государственную

регистрацию индивидуальных

предпр

Сервис позволяет ФЛ направить заявку на государственную регист в качестве ИП, на внесение изменений в сведения об ИП, на прекращение деятельности ИП; ЮЛ осуществить подготовку заявления о государственной регистрации при создании юридического лица и направить заявку на государственную регистрацию. При этом наличие ЭП не обязательно.

#### **CEPBMC**

Подача электронных документов на государственную регистрацию юридических лиц и индивидуальных предпринимателей

Сервис предоставляет возможность направить пакет документов в налоговый орган при осуществлении государственной регистрации ЮЛ и ИП. Требуется наличие ЭП и установка специальной программы подготовки пакета документов.

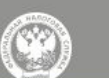

-800-222-2222

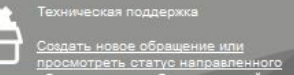

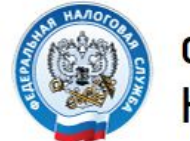

**ФЕДЕРАЛЬНАЯ** НАЛОГОВАЯ СЛУЖБА

### Подача документов на государственную регистрацию в электронном виде

#### ТЕХНОЛОГИЯ ПОДАЧИ ДОКУМЕНТОВ НА ГОСУДАРСТВЕННУЮ РЕГИСТРАЦИЮ В ЭЛЕКТРОННОМ ВИДЕ

В целях подачи документов в электронном виде на государственную регистрацию через сеть Интернет необходимо подготовить транспортный контейнер, содержащий перечень документов, включающий соответствующее заявление, а также другие представляемые документы.

Подготовить заявление в электронном виде и транспортный контейнер можно с помощью специализированного бесплатного программного обеспечения

- ▶ ПО "Подготовка документов для государственной регистрации" (ППДГР) @, в котором предоставляется возможность заполнить заявление, сохранить его и распечатать, а также сформировать Транспортный контейнер, для последующей его отправки в Налоговый орган, на который возложены функции регистрации ЮЛ и ИП.
- ▶ ПО "Подготовка пакета электронных документов для государственной регистрации" (ППЭДГР) @. в котором предоставляется возможность сформировать ТК на основе ранее созданного заявления, для последующей его отправки в Налоговый орган, на который возложены функции регистрации ЮЛ и ИП.

#### ТЕХНИЧЕСКИЕ УСЛОВИЯ ИСПОЛЬЗОВАНИЯ СЕРВИСА

При работе с документами на государственную регистрацию в электронном виде через сеть Интернет используется защищенное соединение и авторизация пользователя по сертификату. Поэтому, чтобы воспользоваться данным интернет сервисом, необходимо выполнение ряда технических условий.

#### Проверить выполнение условий

Начать работу с сервисом

#### **УВАЖАЕМЫЕ** ПОЛЬЗОВАТЕЛИ!

Просьба внимательно ознакомиться с информацией о подаче документов в электронном виде на государственную регистрацию ндивидуальных

**Фридических лиц (ЮЛ) в** электронном виде через сеть Интернет.

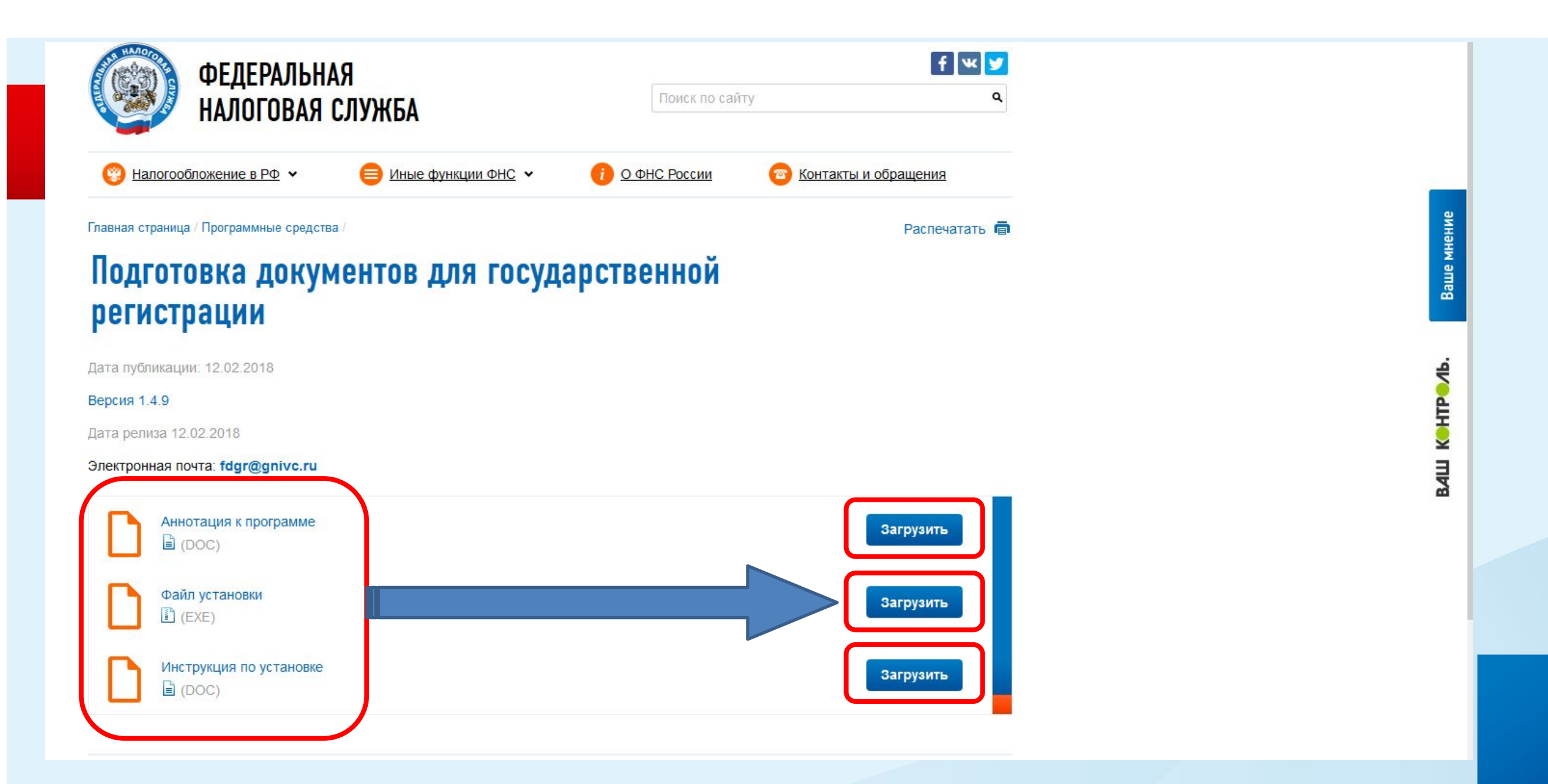

### Скачиваем и устанавливаем программу

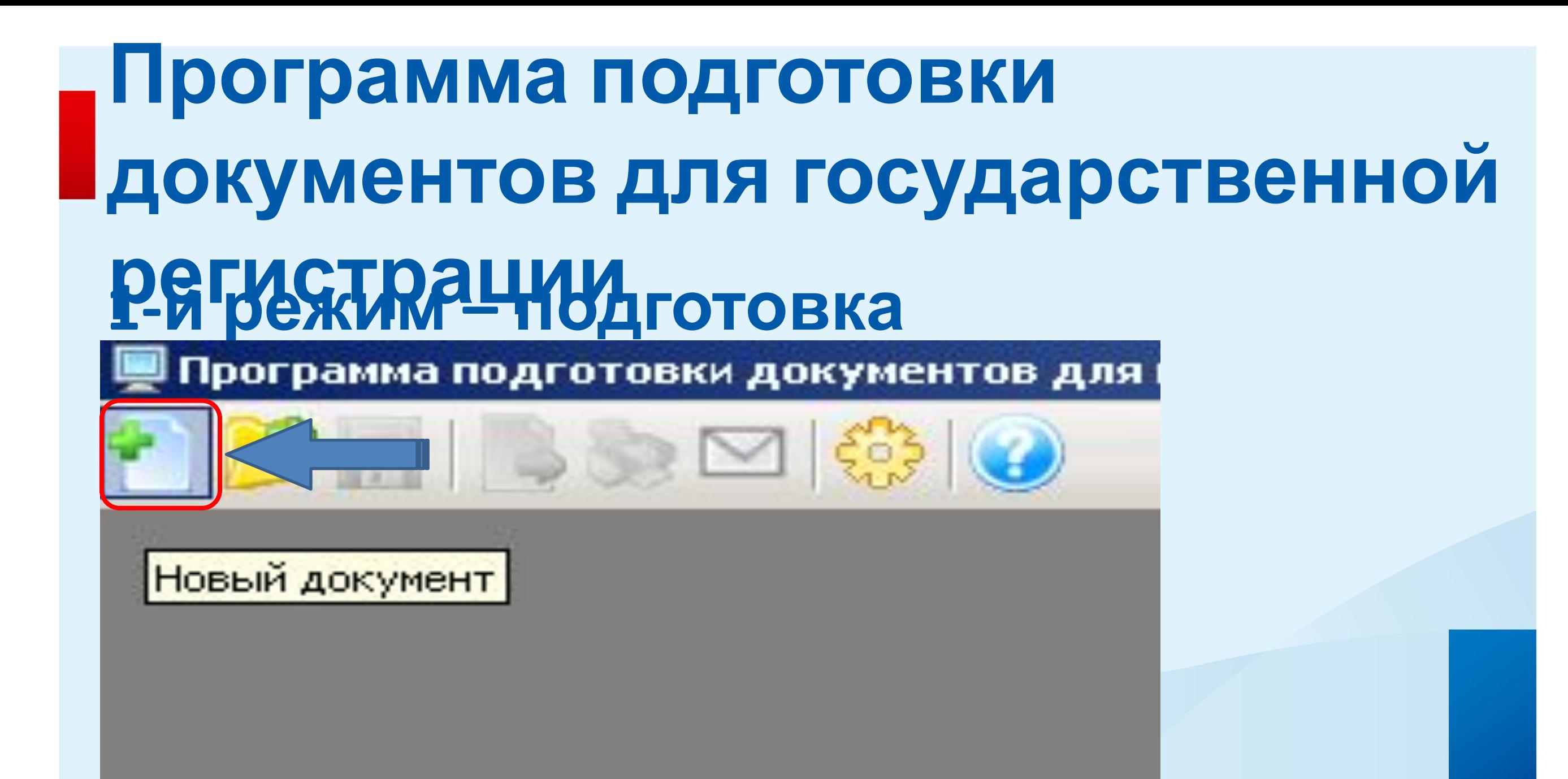

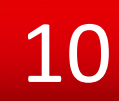

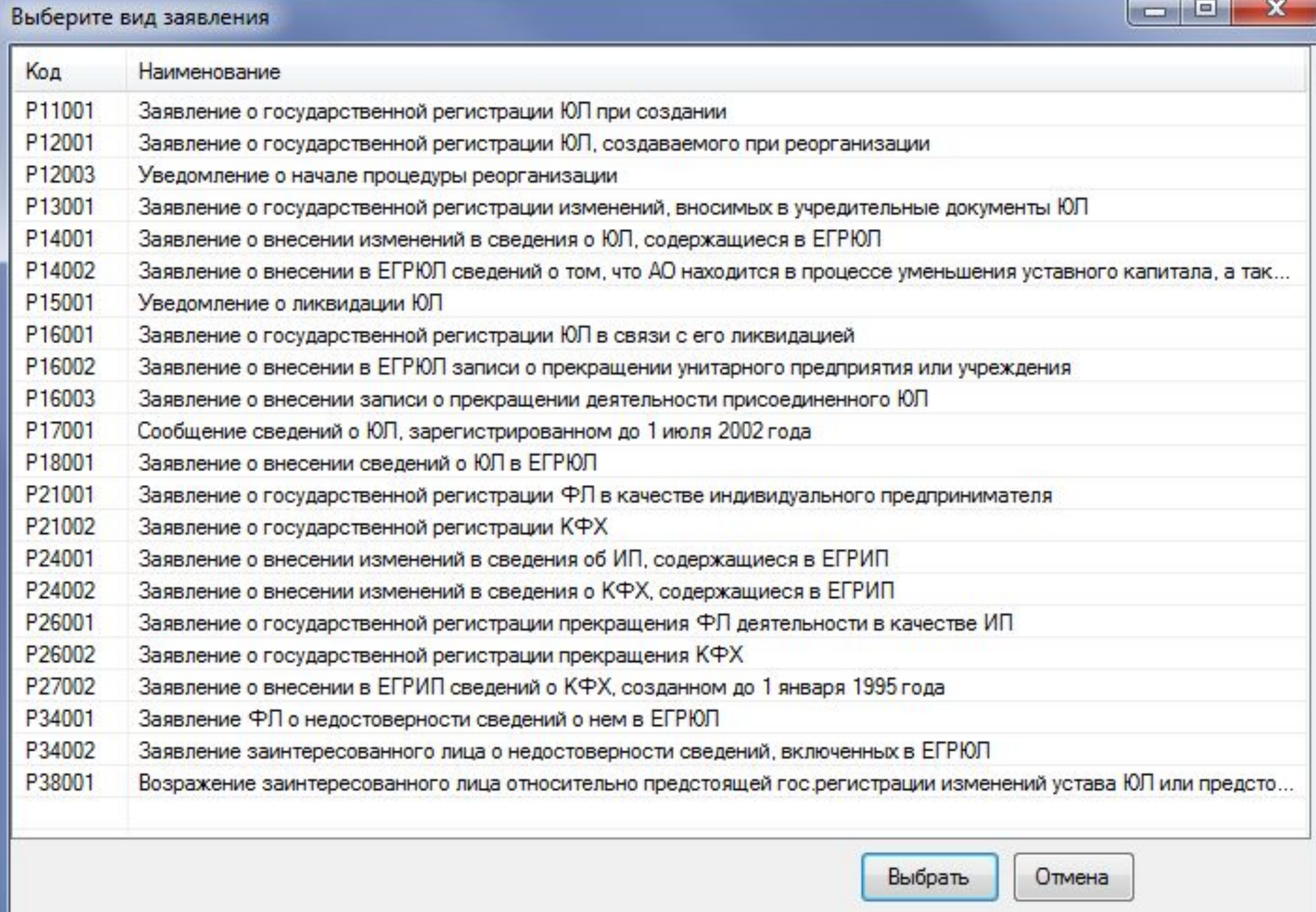

### **Федерации.**

**Электронные документы направляются в налоговый орган в виде файлов с отсканированными с бумажных носителей образами документов, оформленных в соответствии с требованиями законодательства Российской**

**Заполняем необходимую**

**форму и распечатываем**

## **Подача документов на государственную регистрацию в**

## **электронном виде**

**При формировании электронного пакета образы документов должны быть отсканированы с учетом определенных технических требований**

**(https://www.nalog.ru/rn72/related\_activities/registration\_ip\_yl/reg\_yl/chang es/3796283/) и заверены вашей электронной цифровой подписью (ЭП), либо нотариуса.**

**Получить ЭП вы можете в специализированных центрах (https://www.nalog.ru/html/sites/www.new.nalog.ru/docs/inie\_funkcii/regist raciya/udost\_centrfns.xls).**

**Внимание! Ключ электронной подписи должен быть действителен на момент подписания электронного документа и на день направления документов в налоговый орган.**

**Электронные документы упаковываются в транспортный контейнер с описью вложения. Инспекция примет документы и выдаст (направит) расписку в их получении.** 

**глубина цвета: 1 бит (чёрно-белый цвет); формат готового файла: многостраничный TIF** 14

**Документы, содержащие несколько листов, сканируются в один файл. Сканирование образов документов осуществляется с учетом следующих**

**требований:**

**формат изображения: BW;**

**разрешение: 300\*300dpi;**

**подачи электронных документов на государственную регистрацию вы можете скачать по ссылке: http://www.nalog.ru/html/sites/www.new.nalog.ru/doc s/instruction\_installation.pdf (настраиваем СКЗИ в соответствии с инструкцией)** 15

**криптографической защиты информации для**

Внимание! Для корректной работы требуется квалифицированный сертификат ключа проверки электронной подписи

**Инструкцию по установке средств**

# **2-й режим - формирование электронного пакета**

# Программа подготовки документов для государственной р

Формирование пакета

#### Формирование пакета документов для подачи заявления о государственной регистрации в электронном виде

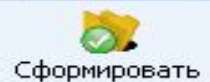

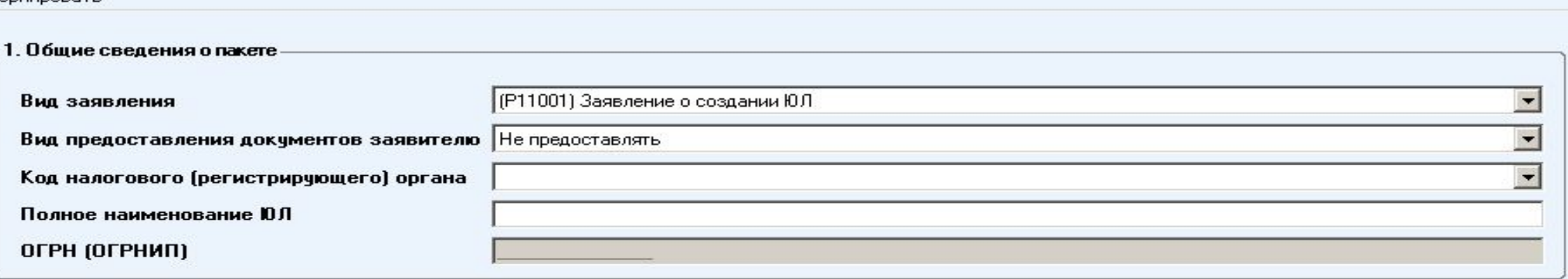

#### 2. Сведения о заявителях

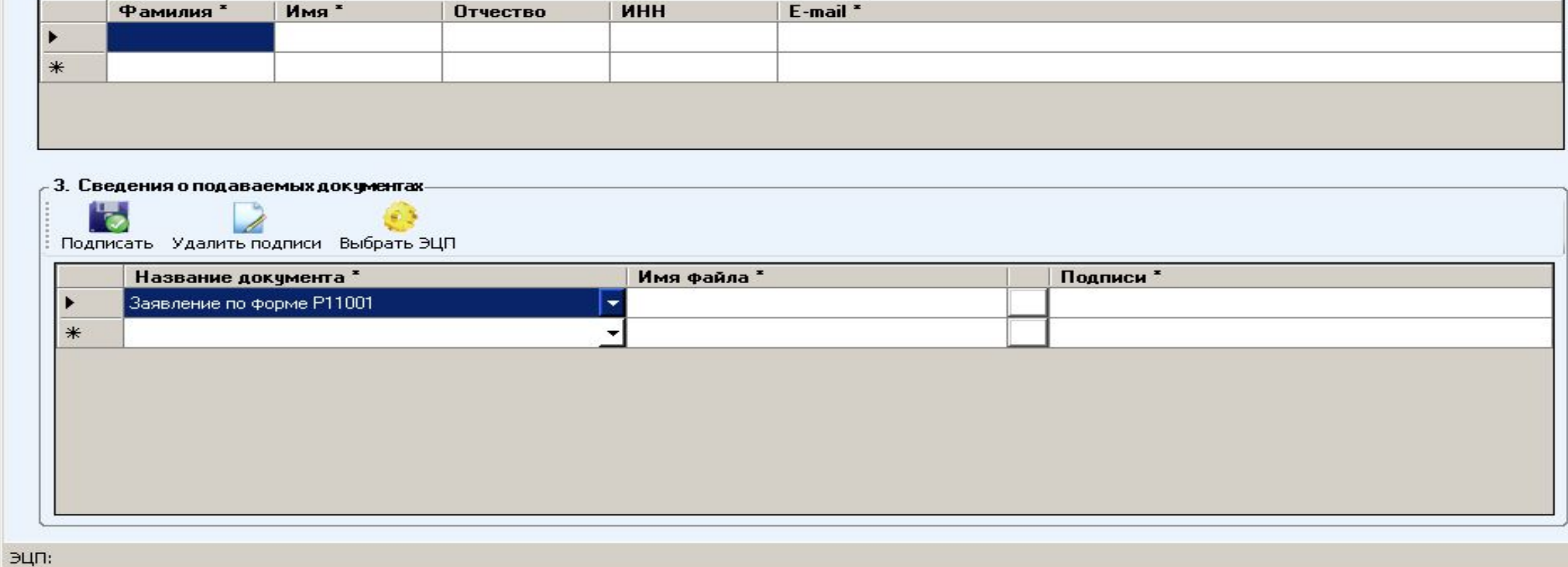

17

43

 $\vert x \vert$ 

## **Заполняем п. 1 Общие сведения о пакете и п. 2 Сведения о заявителе.**

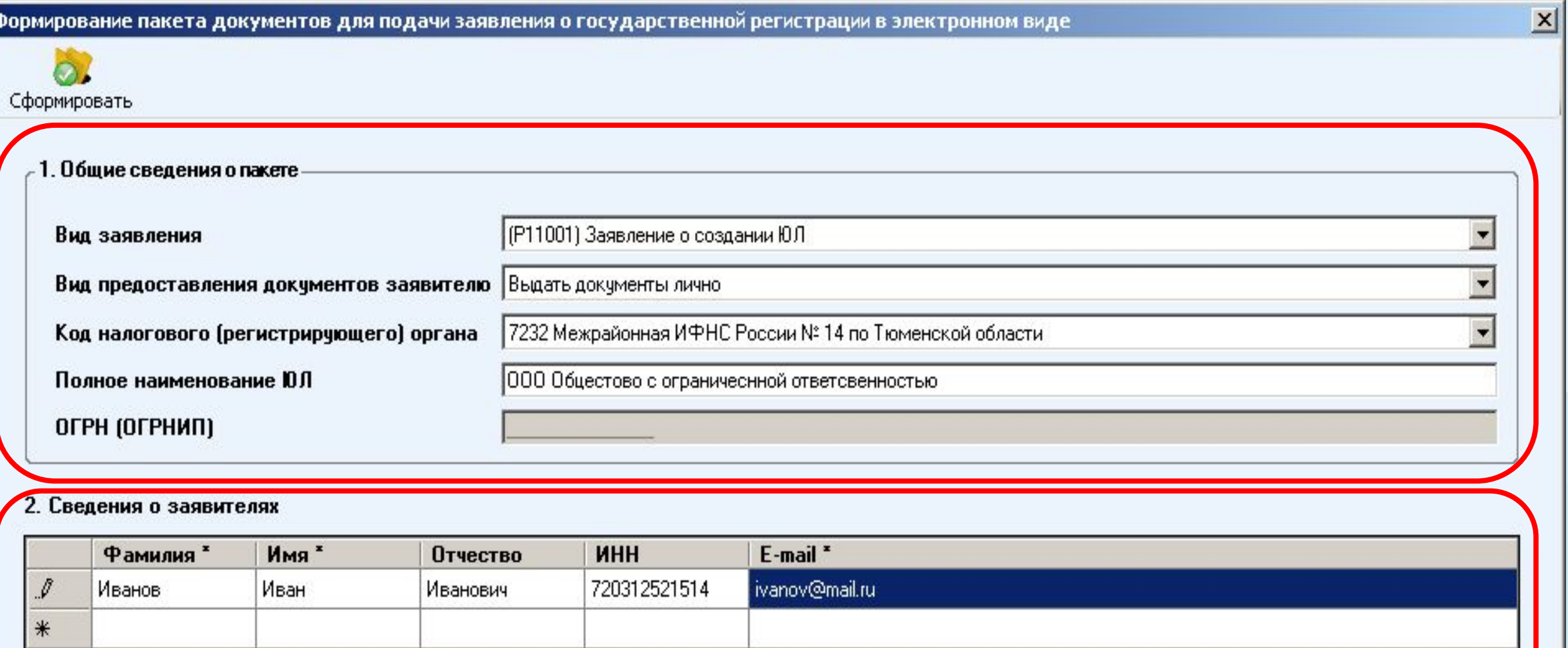

#### В п. 3 выбираем необходимый документ и соответствующий файл содержащий **OGD320M** - 3. Сведения о подаваемых доку<del>мен</del>тах Подписать Удалить подписи Выбрать ЭЦП Название документа \* Имя файла Подписи \* Заявление по форме Р11001 ☀  $|?|X|$ Выберите файл документа FODPE-Папка: В Мои документы **B** Заявление, tif  $\mathbf{z}$ Недавние докчменты B Рабочий стол ЭЦП: Мои документы Мой компьютер Имя файла: Заявление.tif **Открыть** Сетевое 19 окружение Тип файлов: Image Files(".tif;".tiff)  $\overline{\phantom{a}}$ Отмена

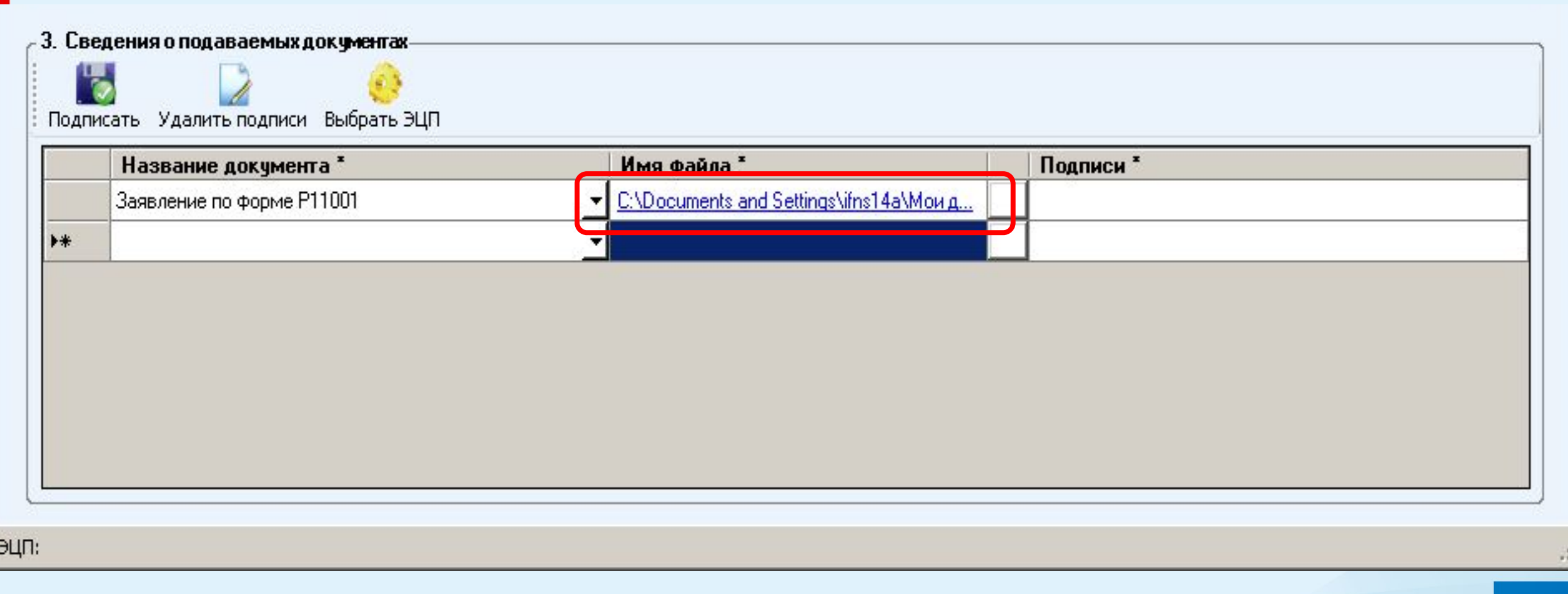

# **Выбором следующего документа добавляем вторую**

## **строку**

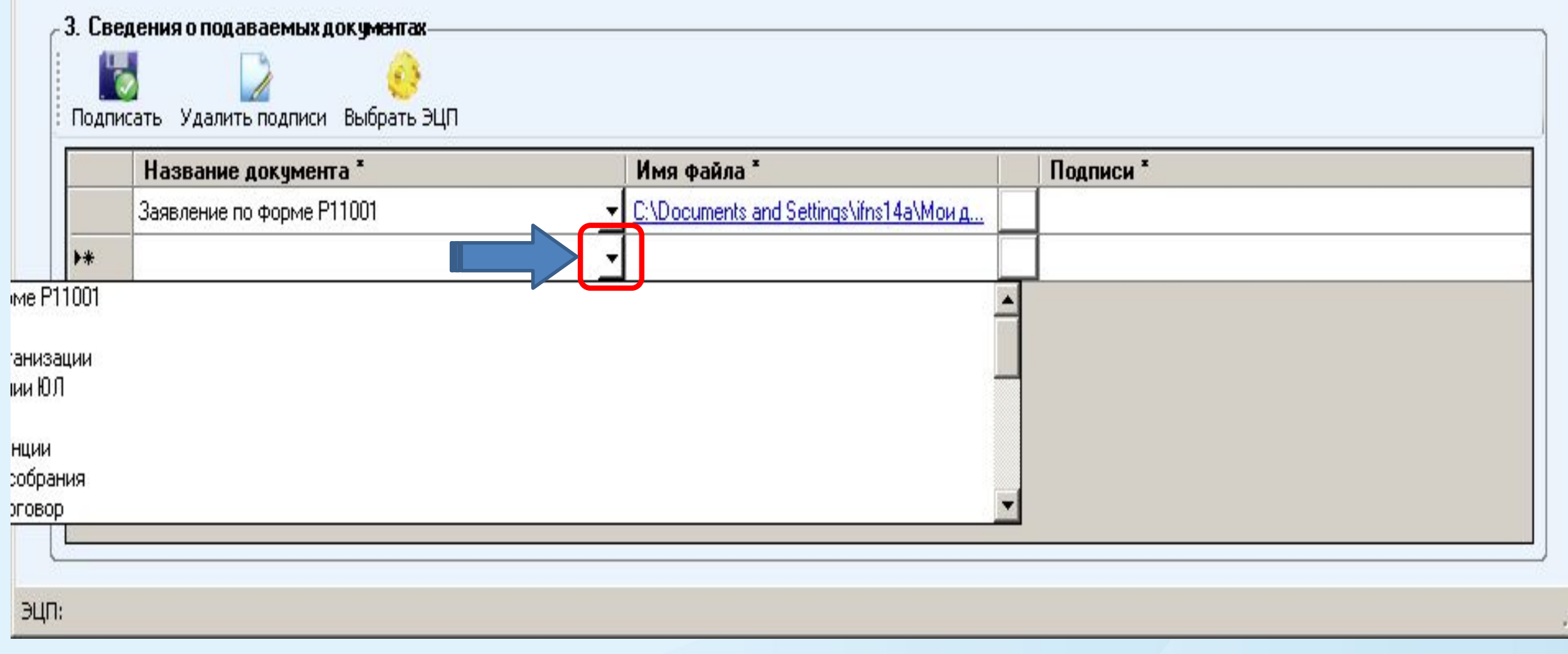

## В случае если документ необходимо удалить выделяем строку с документом и нажатием на клавиатуре клавиши **«Delete»** удаляем документ.

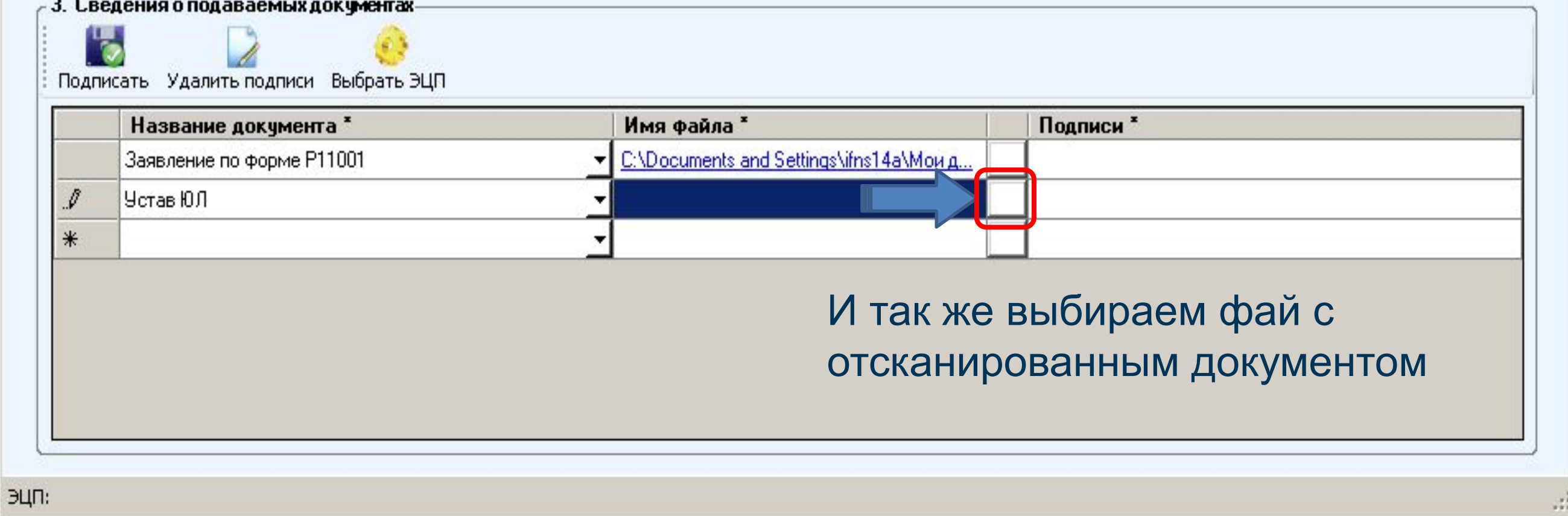

3. Сведения о подаваемых документах

## **Для подписания пакета необходимо выбрать ЭЦП**

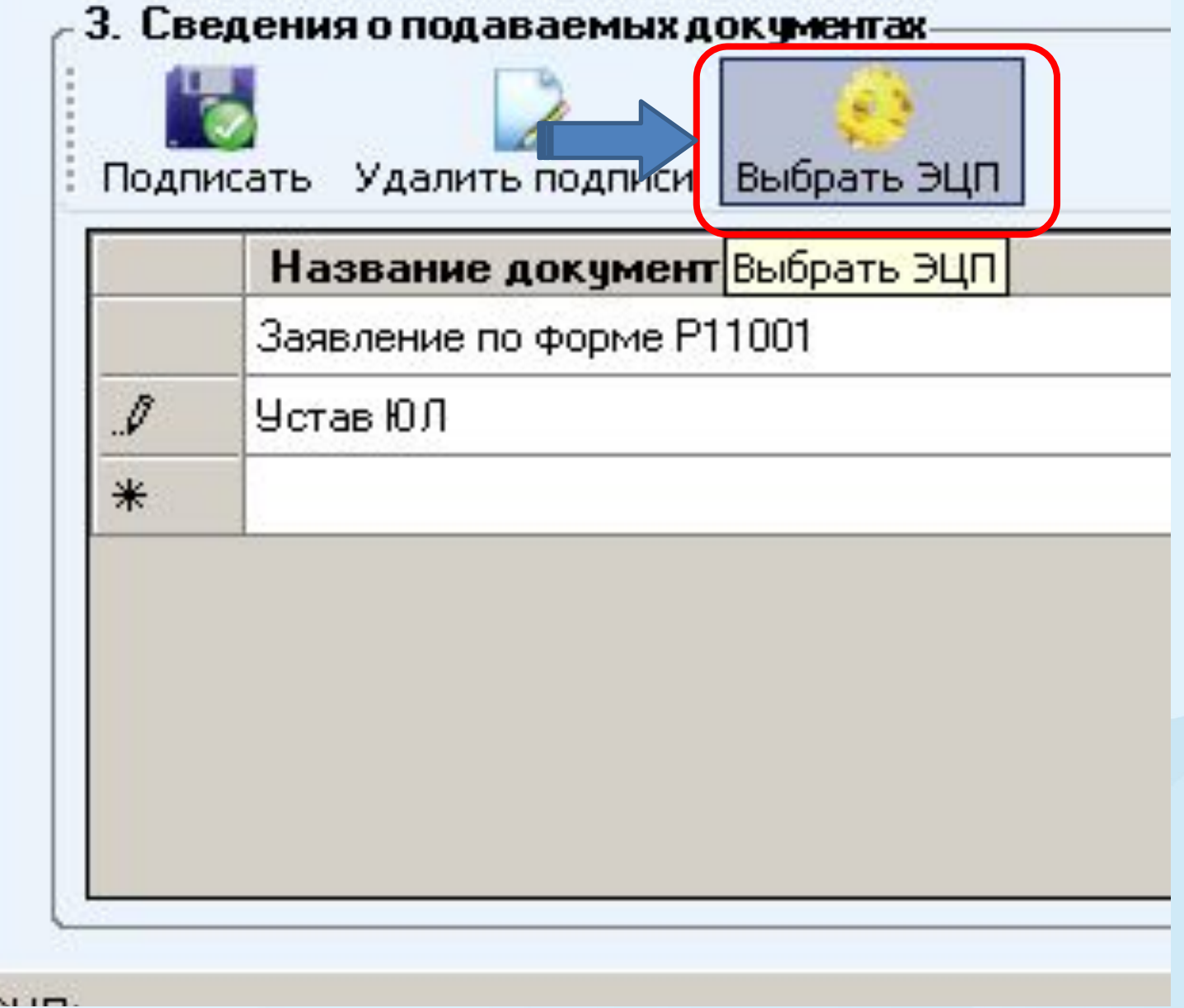

# **Выбираем сертификат**

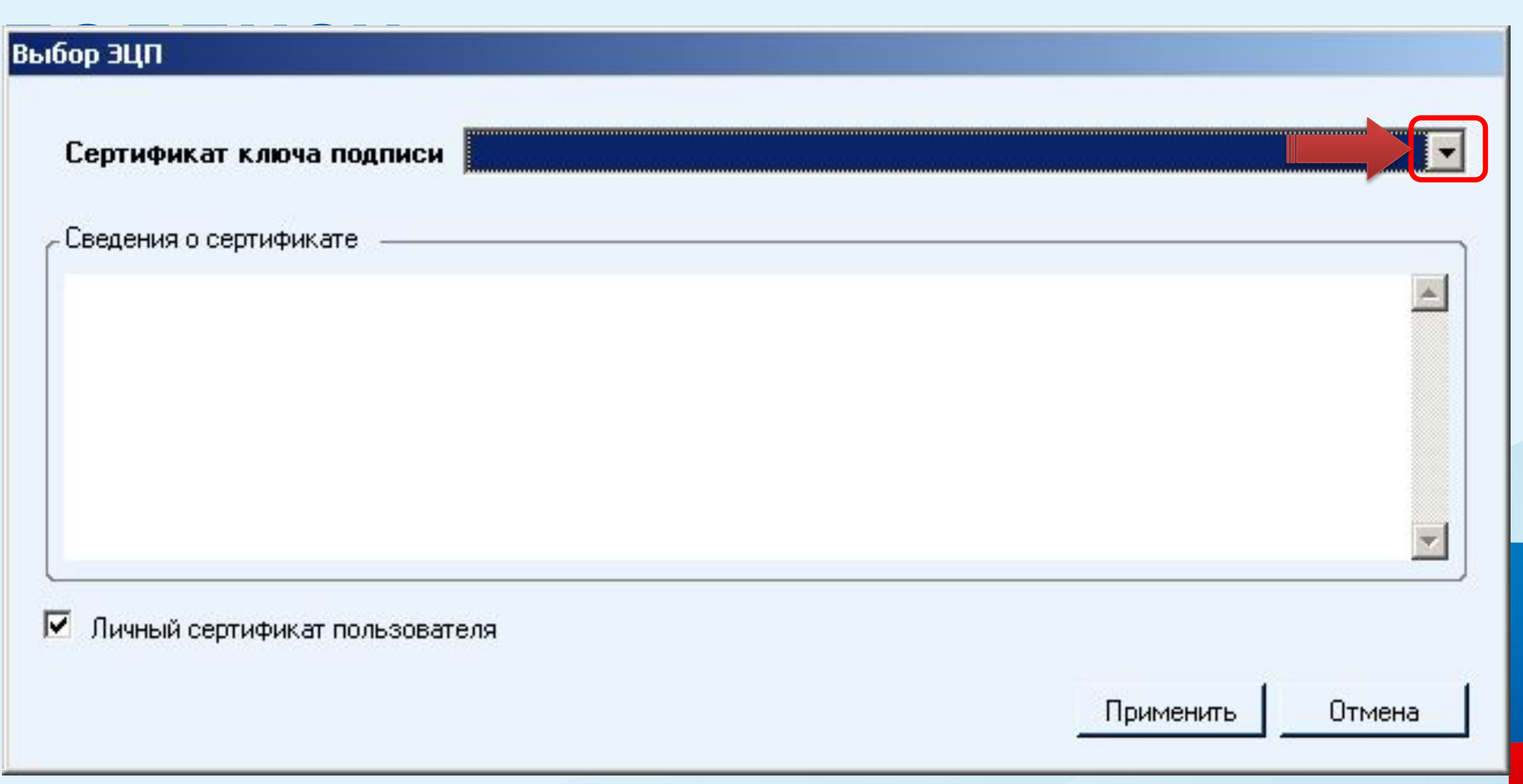

# **Подписываем документы**

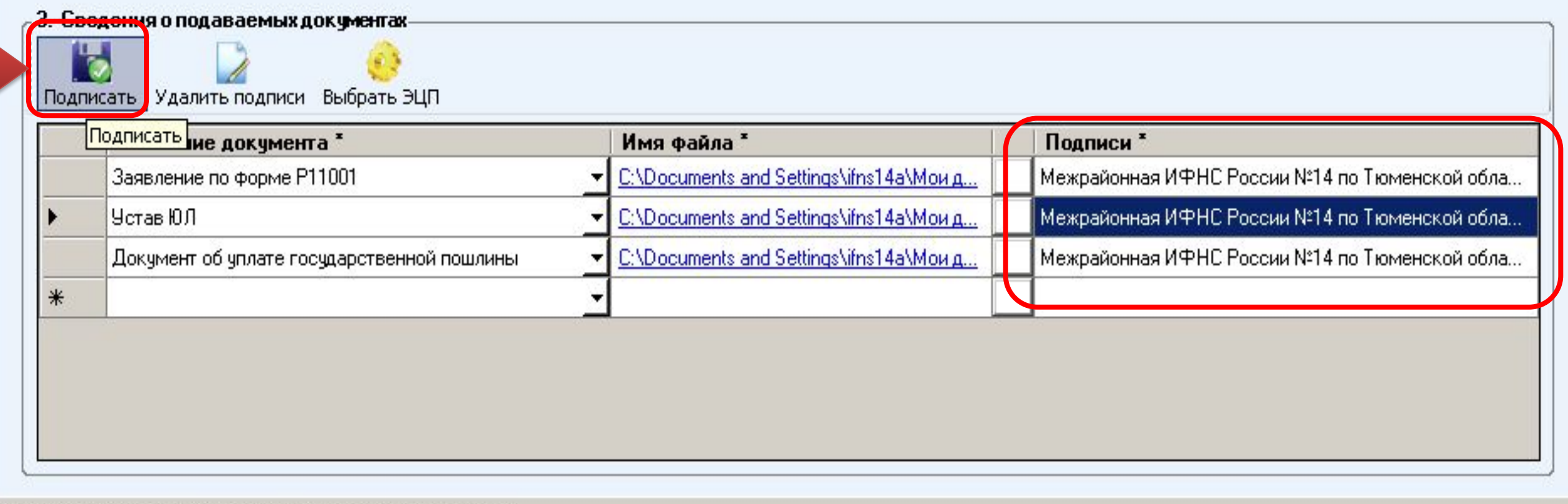

ЭЦП: Межрайонная ИФНС России №14 по Тюменской области

## **После подписания ЭЦП необходимо сформировать пакет для отправки в РО**

Программа подготовки документов для государственной регистрации. Версия 1.2.0

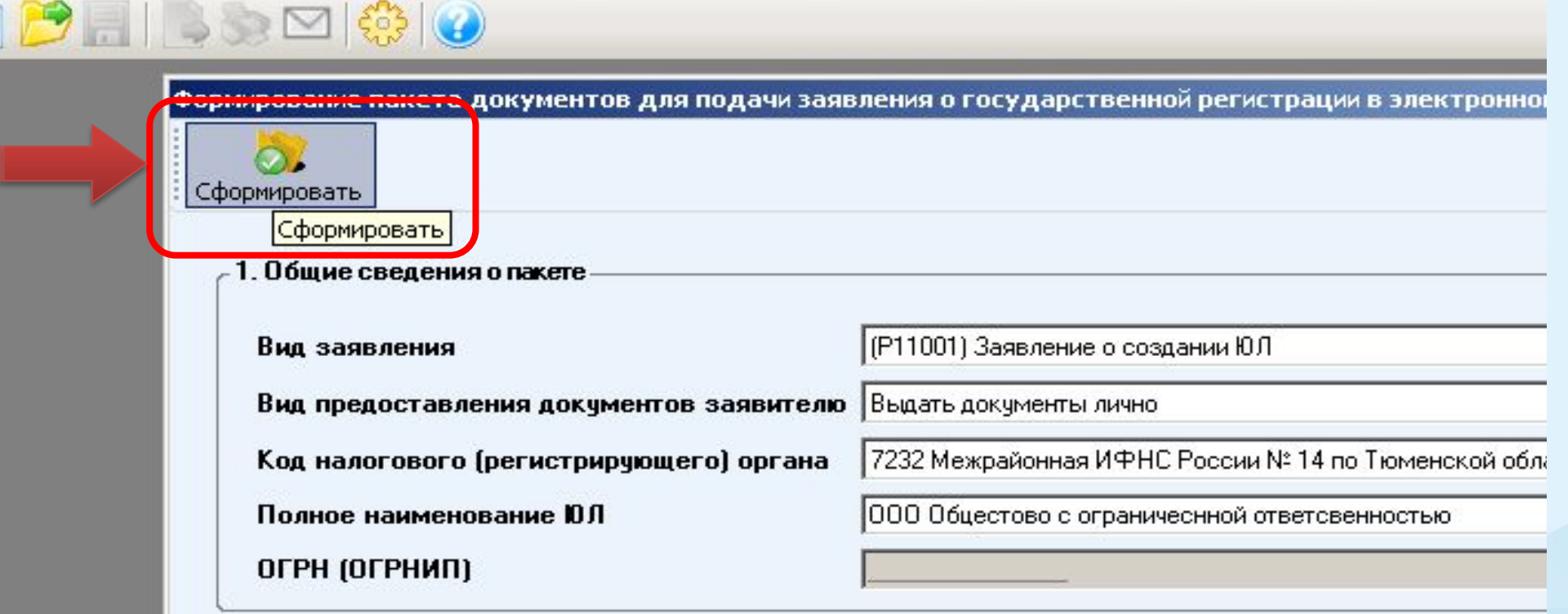

#### 2. Сведения о заявителях

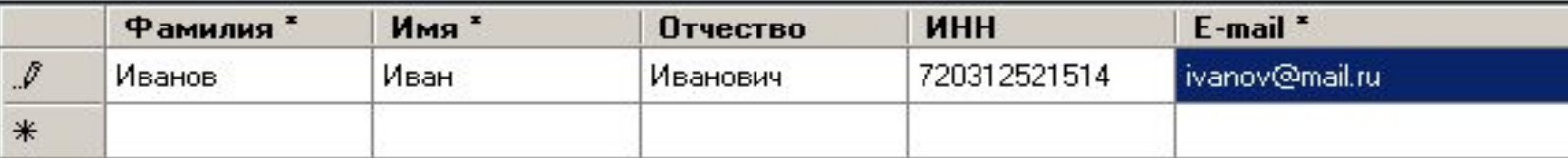

## Указываем папку, где сохраняем пакет

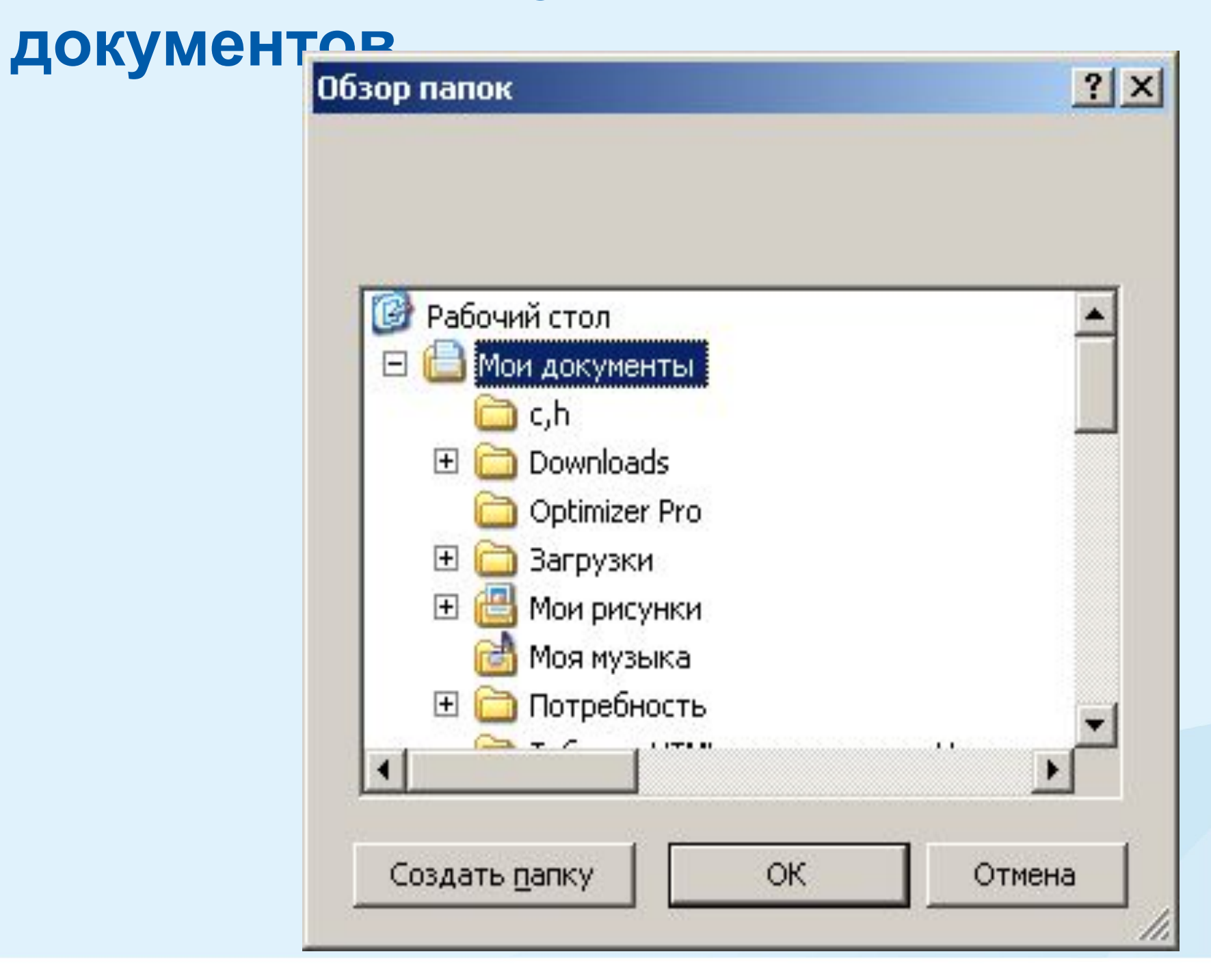

### **Формирование пакета**

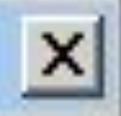

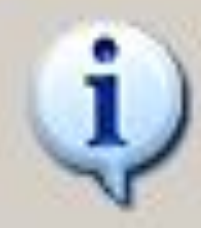

Сформирован пакет C:\Documents and Settings\ifns14a\Moи документы (FNS\_0000\_7232\_BA38703B-E37B-4BF4-B338-109EF46E3F9B\_ЮЛ\_01\_01.zip

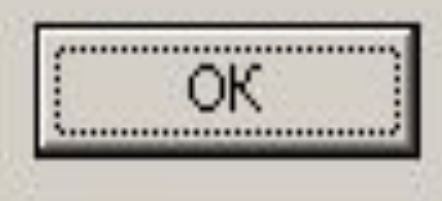

## **Возвращаемся на страницу**

#### **сервиса● Подача докум следительно в ПАО «Запсибкомбан... ● «Домофон-сервис»...**<br>
<br>
<del>☆ Часто посещаемые</del> ● ПАО «Запсибкомбан... ● «Домофон-сервис»...  $\Box$ 目 … ☆ ▲ Ⅲ 图 三 **ФЕДЕРАЛЬНАЯ** НАЛОГОВАЯ СЛУЖБА Подача документов на государственную регистрацию в электронном виде ТЕХНОЛОГИЯ ПОДАЧИ ДОКУМЕНТОВ НА ГОСУДАРСТВЕННУЮ РЕГИСТРАЦИЮ В **УВАЖАЕМЫЕ** ЭЛЕКТРОННОМ ВИДЕ ПОЛЬЗОВАТЕЛИ! В целях подачи документов в электронном виде на государственную регистрацию через сеть Просьба внимательно Интернет необходимо подготовить транспортный контейнер, содержащий перечень документов, ознакомиться с включающий соответствующее заявление, а также другие представляемые документы. информацией о подаче документов в электронном Подготовить заявление в электронном виде и транспортный контейнер можно с помощью виде на государственную специализированного бесплатного программного обеспечения регистрацию индивидуальных ▶ ПО "Подготовка документов для государственной регистрации" (ППДГР) @ , в котором предпринимателей (ИП) предоставляется возможность заполнить заявление, сохранить его и распечатать, а также крестьянских фермерских сформировать Транспортный контейнер, для последующей его отправки в Налоговый орган, на хозяйств (КФХ) и который возложены функции регистрации ЮЛ и ИП. юридических лиц (ЮЛ) в электронном виде через ▶ ПО "Подготовка пакета электронных документов для государственной регистрации" (ППЭДГР) @ , в сеть Интернет. котором предоставляется возможность сформировать ТК на основе ранее созданного заявления, для последующей его отправки в Налоговый орган, на который возложены функции регистрации ЮЛ и ИП ТЕХНИЧЕСКИЕ УСЛОВИЯ ИСПОЛЬЗОВАНИЯ СЕРВИСА При работе с документами на государственную регистрацию в электронном виде через сеть Интернет используется защищенное соединение и авторизация пользователя по сертификату. Поэтому, чтобы воспользоваться данным интернет сервисом, необходимо выполнение ряда технических условий Проверить выполнение условий Начать работу с сервисом

① A https://service.nalog.ru/static/gost-test.html?svc=regin

 $\Box$ 

↓ Ⅲ 图  $\equiv$ 

… ☆

**● Подача документов на госуда × <del>+</del>**<br>← → **← ↑ a a d d https://service.nalog.ru/sta**<br><del>☆ Часто посещаемые</del> ● ПАО «Запсибкомбан... ● «Домофон-сервис» ...

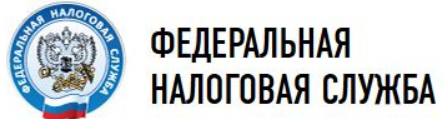

#### Подача документов на государственную регистрацию в электронном виде

#### ПРОВЕРКА УСЛОВИЙ ИСПОЛЬЗОВАНИЯ СЕРВИСА

Будет произведена проверка выполнения нижеперечисленных условий использования сервиса. На последнем шаге проверки Вам будет предложено указать (выбрать) сертификат ключа проверки электронной подписи (далее - СКПЭП), выданный удостоверяющим центром. аккредитованным Минкомсвязи России, и ввести пароль к хранилищу ключей.

**В** Операционная система - Microsoft Windows

**В Интернет обозреватель - Microsoft Internet Explorer** 

В Возможно защищенное соединение с сервером с использованием алгоритмов ГОСТ 28147-89 и ГОСТ Р 34.10-2001

В Установлен сертификат ключа подписи, выданный удостоверяющим центром, аккредитованным Минкомсвязи России

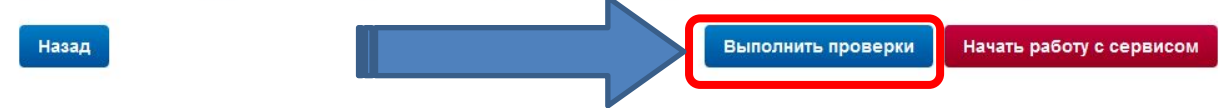

Техническая поддержка

© 2005-2018 ФНС России

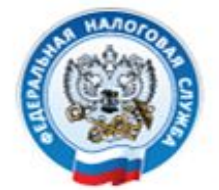

**ФЕДЕРАЛЬНАЯ** НАЛОГОВАЯ СЛУЖБА

### Подача документов на государственную регистрацию в электронном виде

#### ПРОВЕРКА УСЛОВИЙ ИСПОЛЬЗОВАНИЯ СЕРВИСА

Будет произведена проверка выполнения нижеперечисленных условий использования сервиса. На последнем шаге проверки Вам будет предложено указать (выбрать) сертификат ключа проверки электронной подписи (далее - СКПЭП), выданный удостоверяющим центром, аккредитованным Минкомсвязи России, и ввести пароль к хранилищу ключей.

- Операционная система Microsoft Windows
- Интернет обозреватель Microsoft Internet Explorer
- Возможно защищенное соединение с сервером с использованием алгоритмов ГОСТ 28147-89 и ГОСТ Р 34.10-2001
- У Установлен сертификат ключа подписи, выданный удостоверяющим центром, аккредитованным Минкомсвязи России

Все проверки завершились успешно. Вы можете начать работу с сервисом.

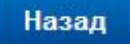

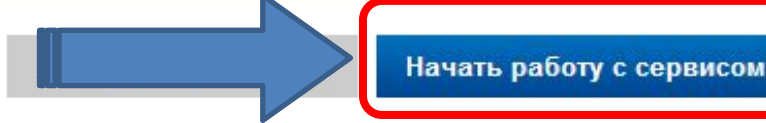

## **Вкладка отправка документов**

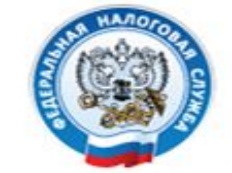

**ФЕДЕРАЛЬНАЯ** НАЛОГОВАЯ СЛУЖБА

Пользователь: Кулешова Жанна Алексеевна ИНН: 7204117779 СНИЛС: 06014620104 Сертификат выдан: FNS Russia Выход

### Подача документов на государственную регистрацию в электронном виде

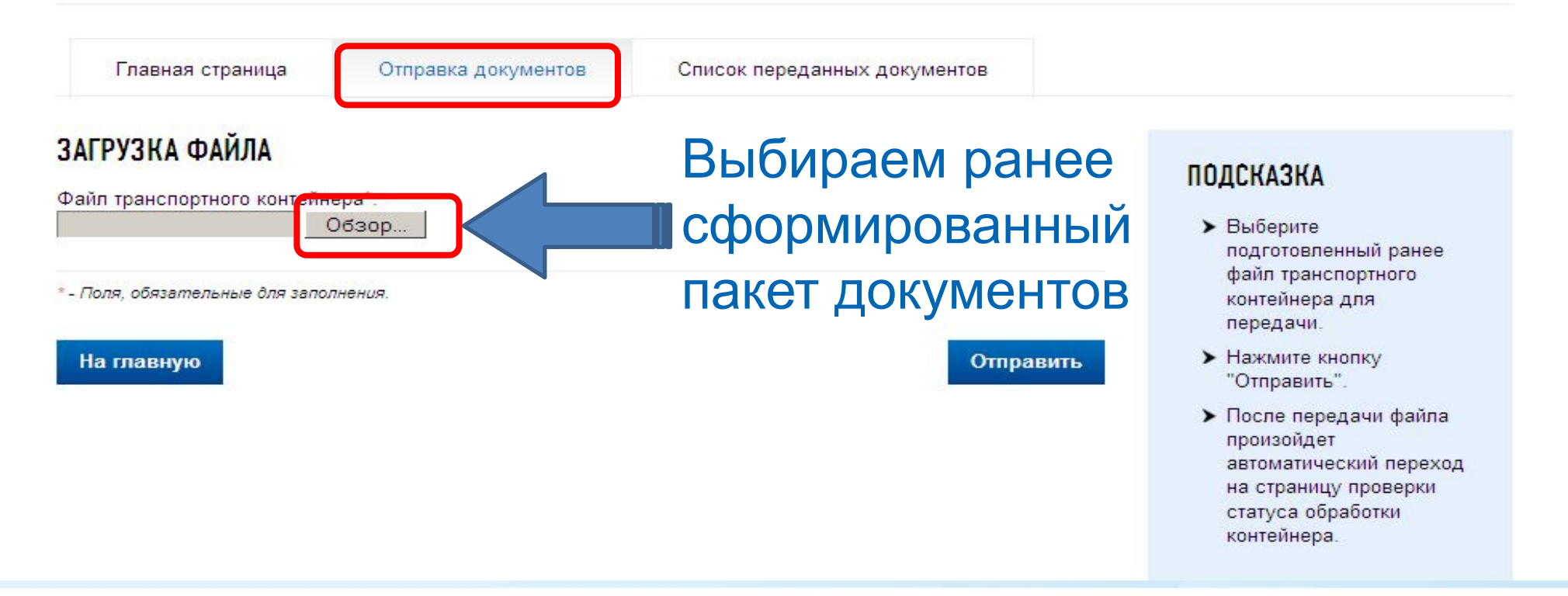

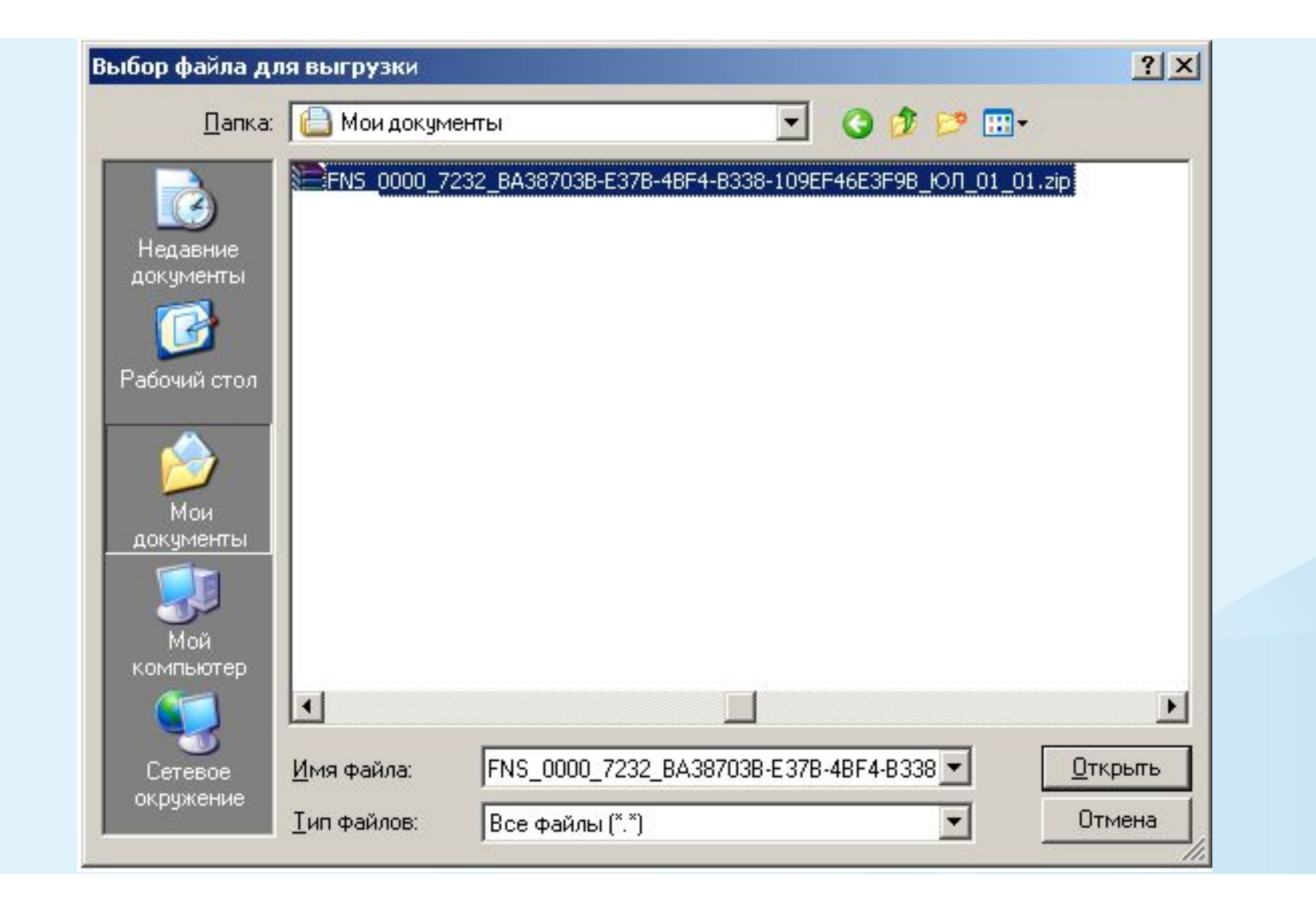

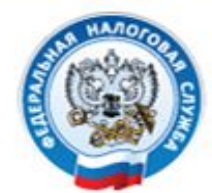

**ФЕДЕРАЛЬНАЯ** НАЛОГОВАЯ СЛУЖБА Пользователь: Кулешова Жанна Алексеевна ИНН: 7204117779 СНИЛС: 06014620104 Сертификат выдан: FNS Russia

Выход

### Подача документов на государственную регистрацию в электронном виде

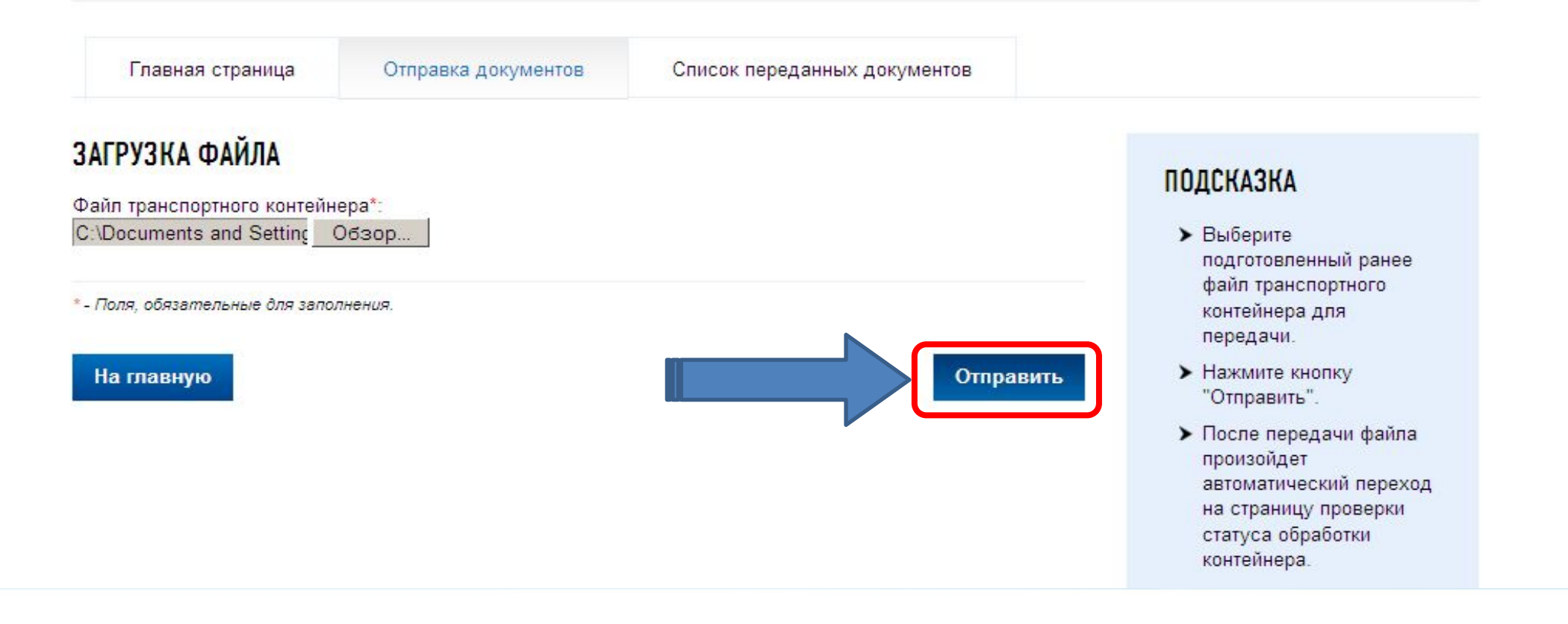

**После регистрации документов в регистрирующем органе, на указнный в п. 2 сведениях о заявителях электронный ящик, поступит расписка в получении электронного пакета документов.**

# СПАСИБО ЗА ВНИМАНИЕ!